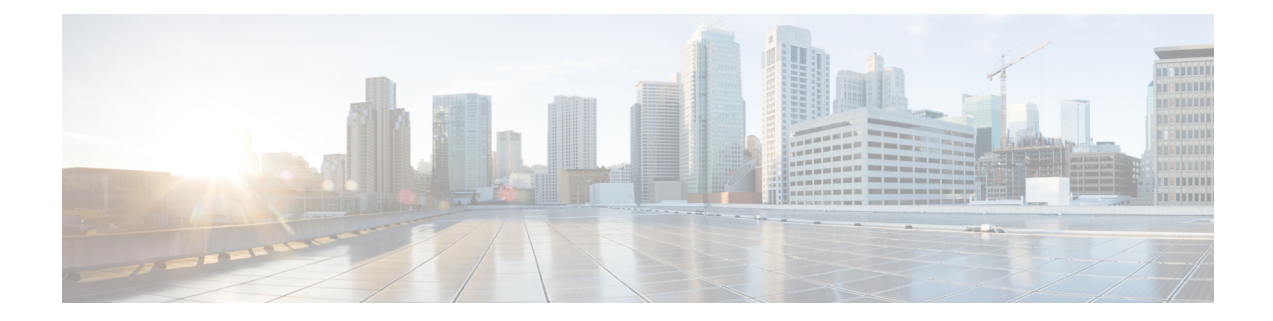

# **Troubleshooting**

- General [Troubleshooting,](#page-0-0) on page 1
- Find [Information](#page-2-0) About Your Phone, on page 3
- Hardware [Diagnostics,](#page-2-1) on page 3
- Create a [Problem](#page-5-0) Report from the Phone, on page 6

## <span id="page-0-0"></span>**General Troubleshooting**

You can troubleshoot some general problems with your phone. If your problem is not discussed below, contact your administrator.

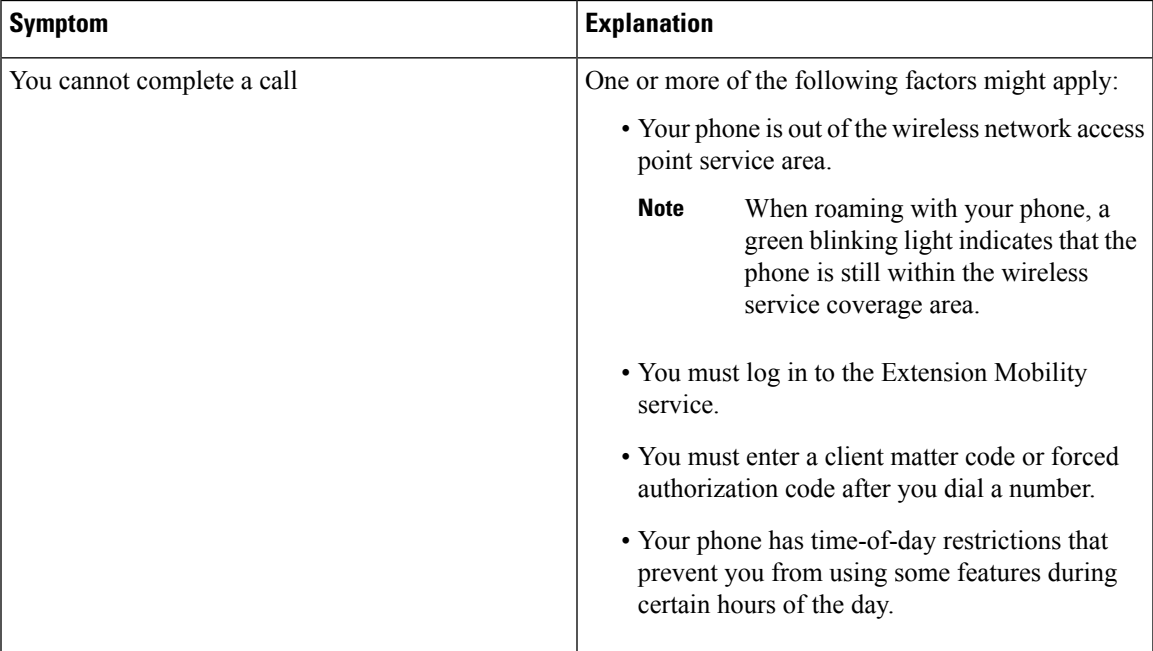

 $\mathbf I$ 

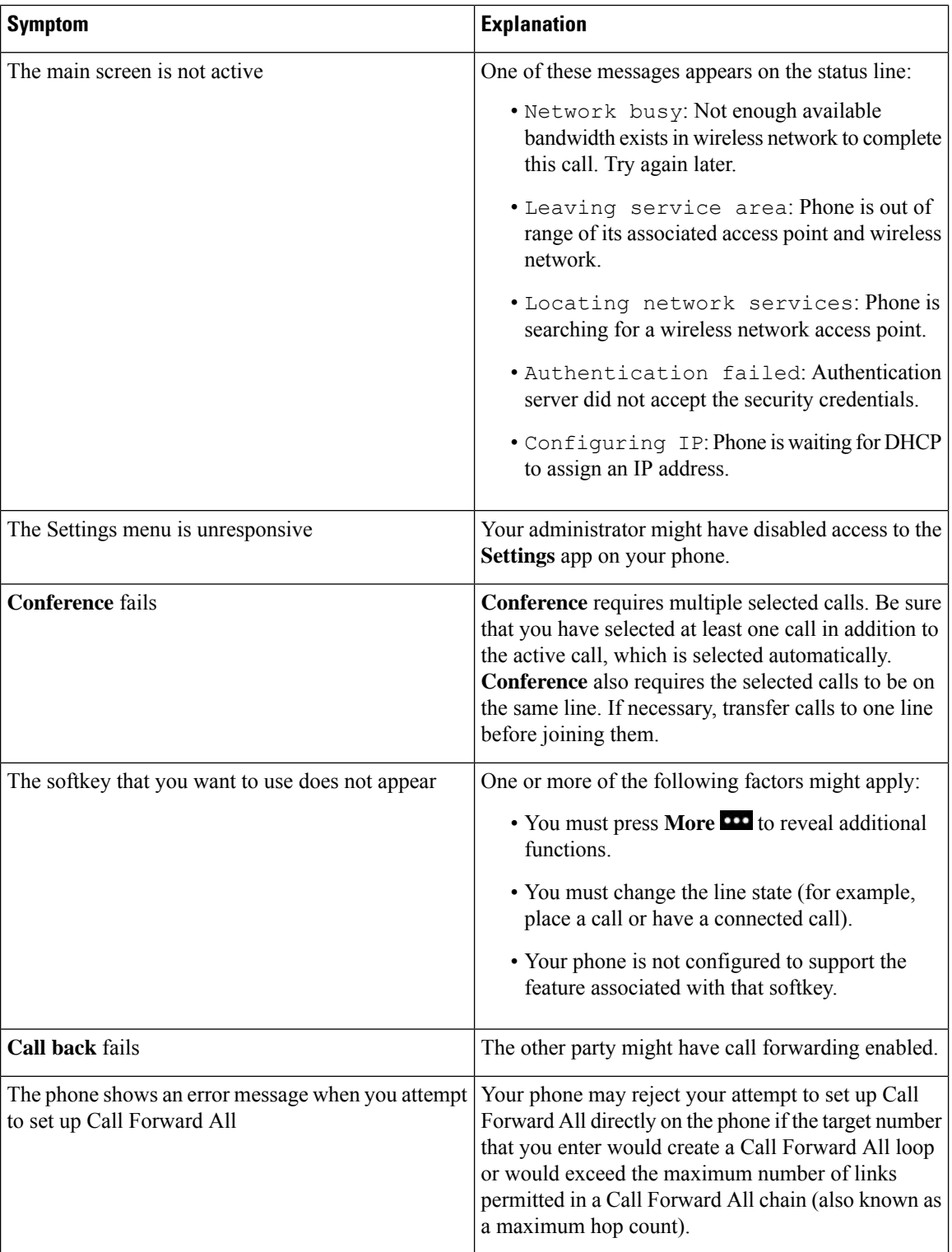

## <span id="page-2-0"></span>**Find Information About Your Phone**

Your administrator may ask for information about your phone. This information uniquely identifies the phone for troubleshooting purposes. The information in the menu is read-only.For more information about the menu, see the *Cisco Wireless IP Phone 8821 and 8821-EX Administration Guide for Cisco Unified Communications Manager*.

### **Procedure**

**Step 1** Access the **Settings** app. **Step 2** Select **Phone information**.

## <span id="page-2-1"></span>**Hardware Diagnostics**

You can run some diagnostic tests on your phone.

### **Perform Audio Diagnostics**

You can check that the audio on your phone is working correctly.

### **Procedure**

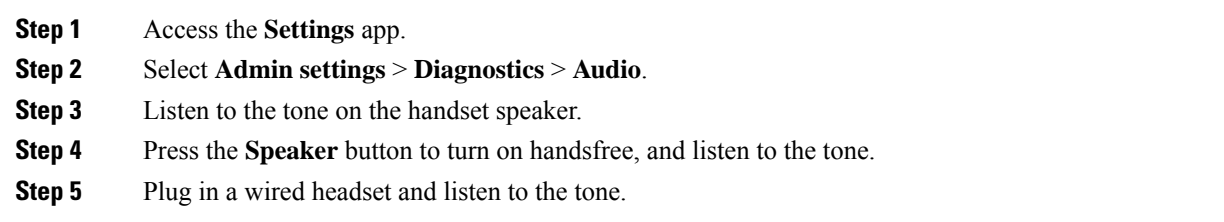

### **Perform Keypad Diagnostics**

You can check that the keypad on your phone is working correctly.

### **Procedure**

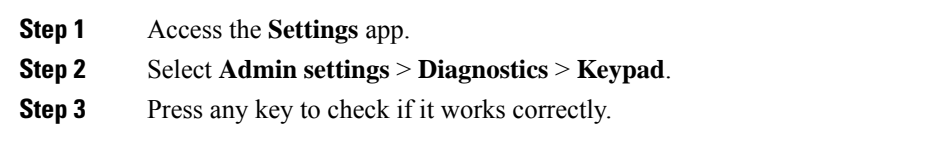

## **Perform WLAN Diagnostics**

You can check the Wi-Fi connection for your phone. The phone lists the access points in order, from the strongest signal to the weakest or offline access point. You can then view details of the wireless access point.

#### **Procedure**

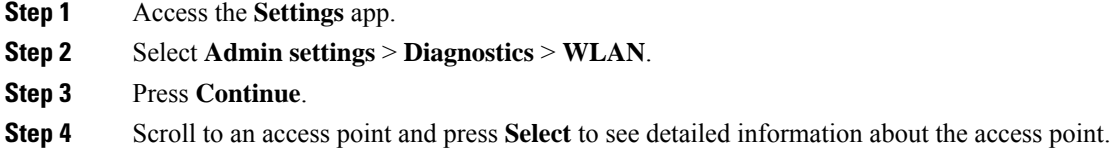

### **WLAN Diagnostics Fields**

The following table describes the fields in the WLAN Diagnostics screen.

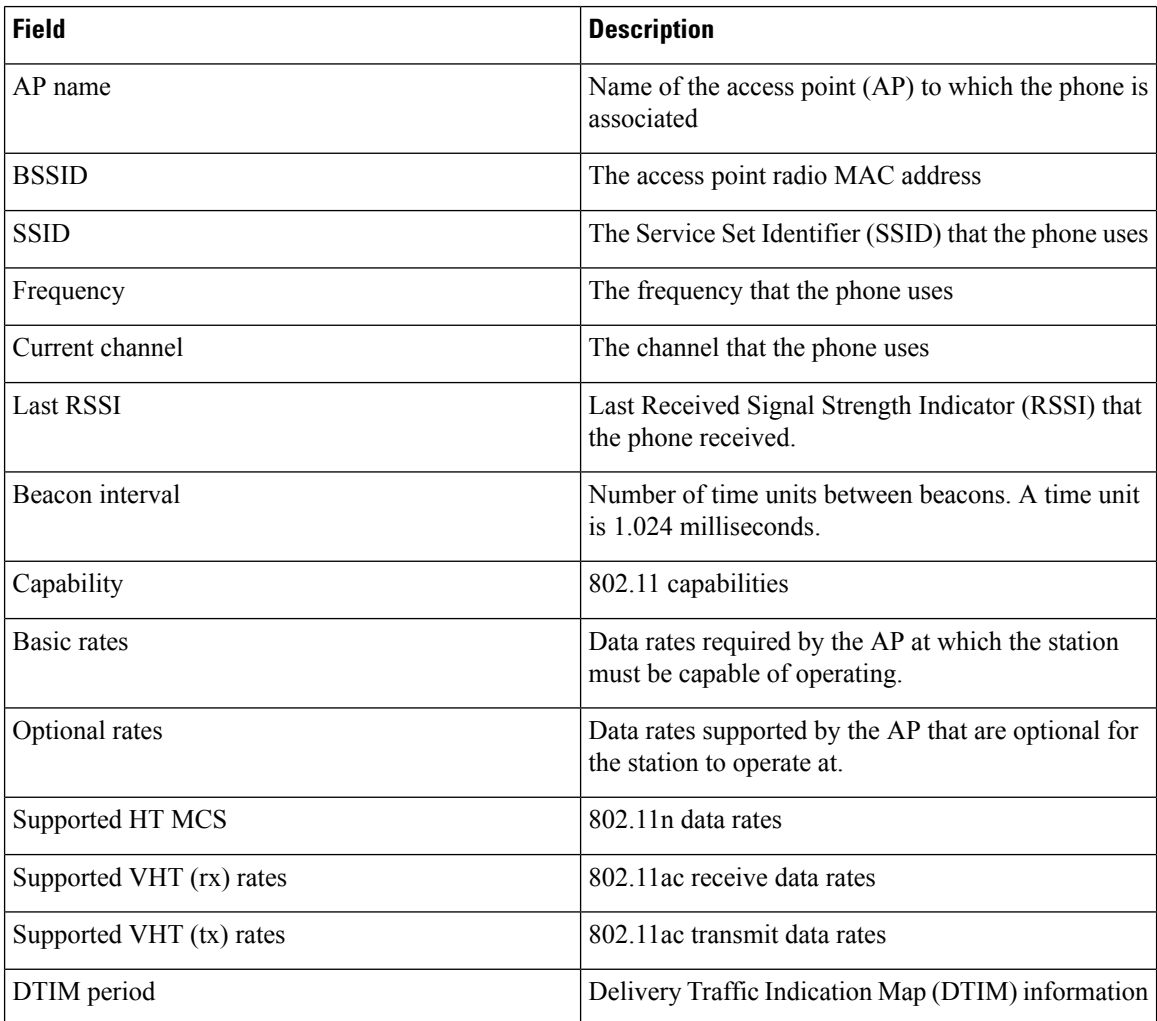

I

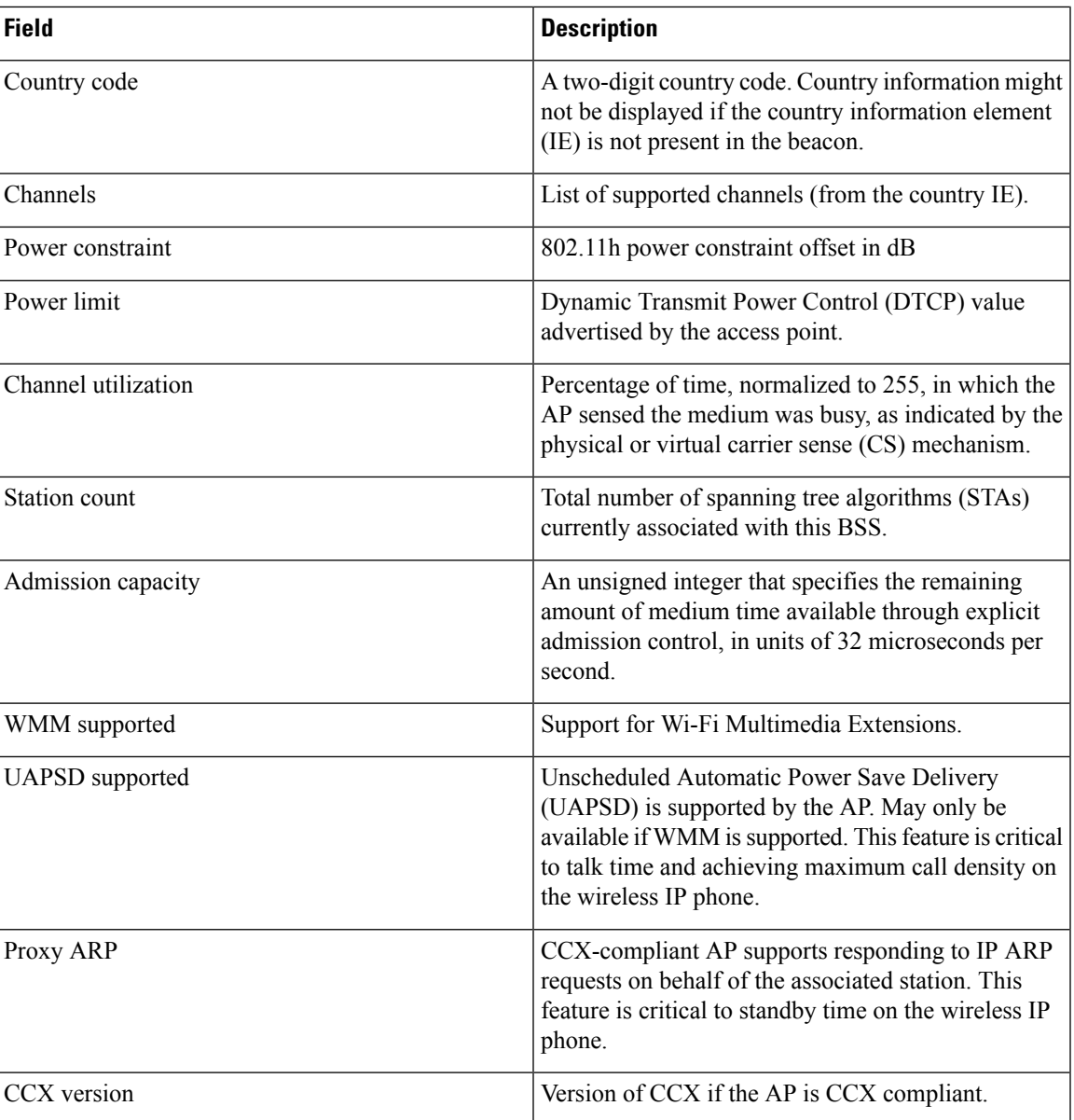

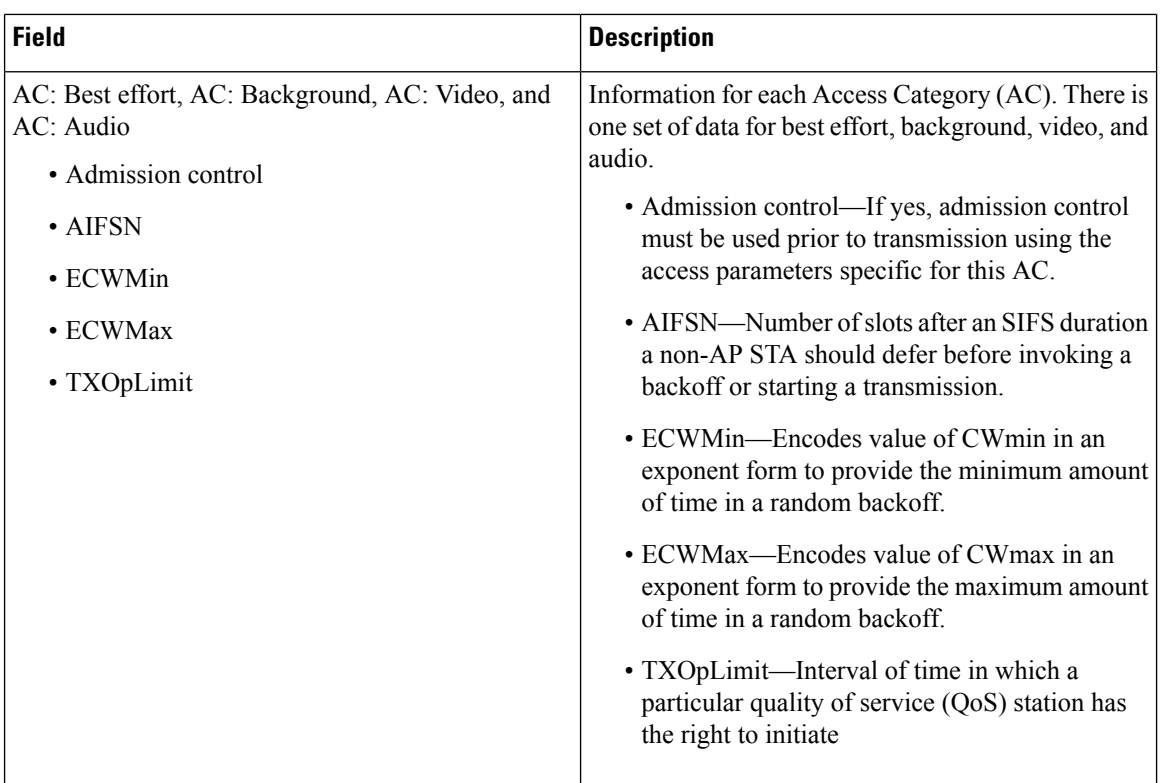

## <span id="page-5-0"></span>**Create a Problem Report from the Phone**

If you encounter a problem with your phone, you can generate a problem report from the phone.

#### **Procedure**

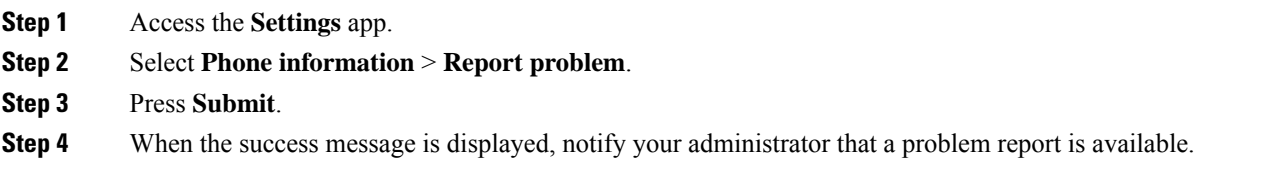